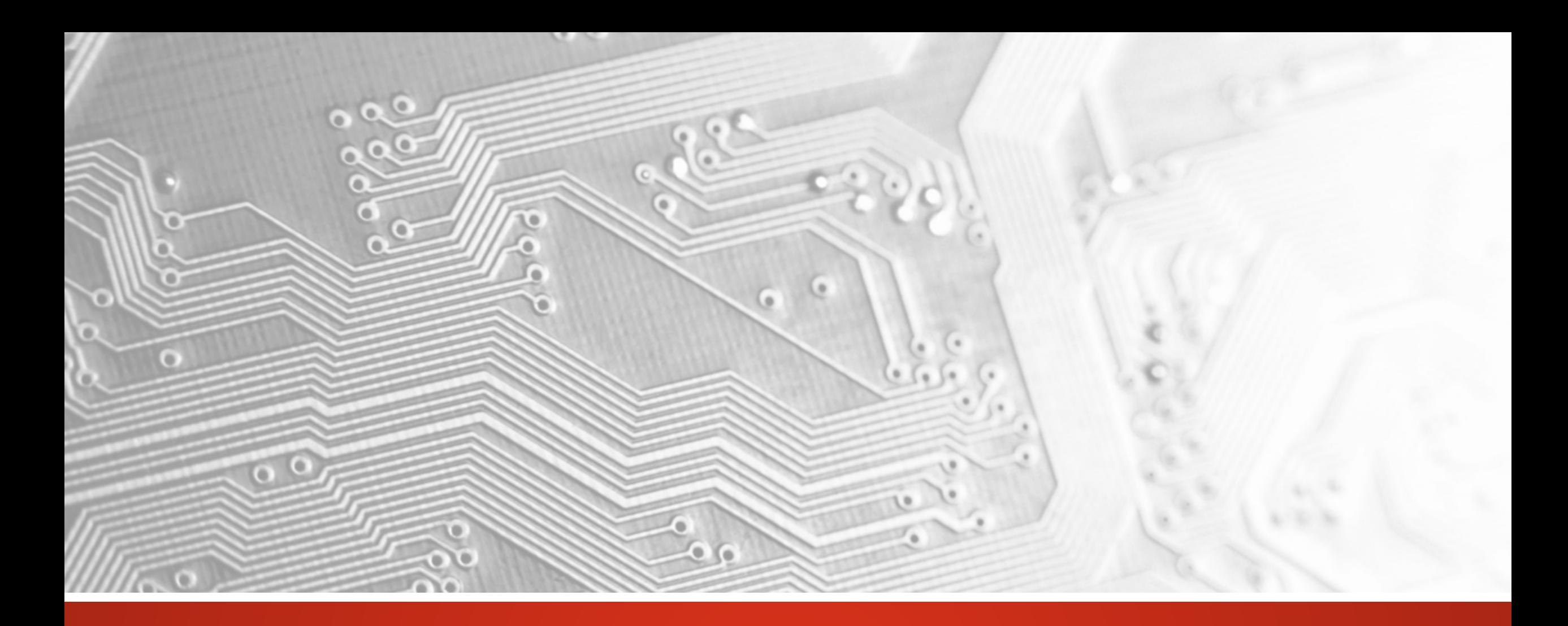

Oktober 2018

# UcamX

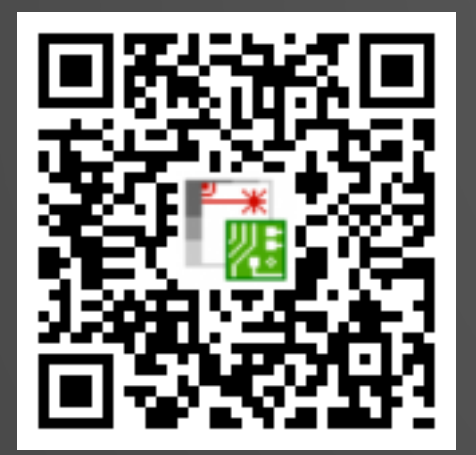

# Version 2018.10 Release Notes

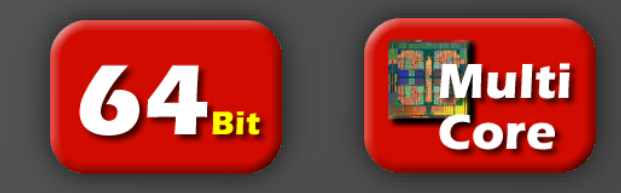

#### **Unsere Verpflichtung zu regelmäßigen Updates**

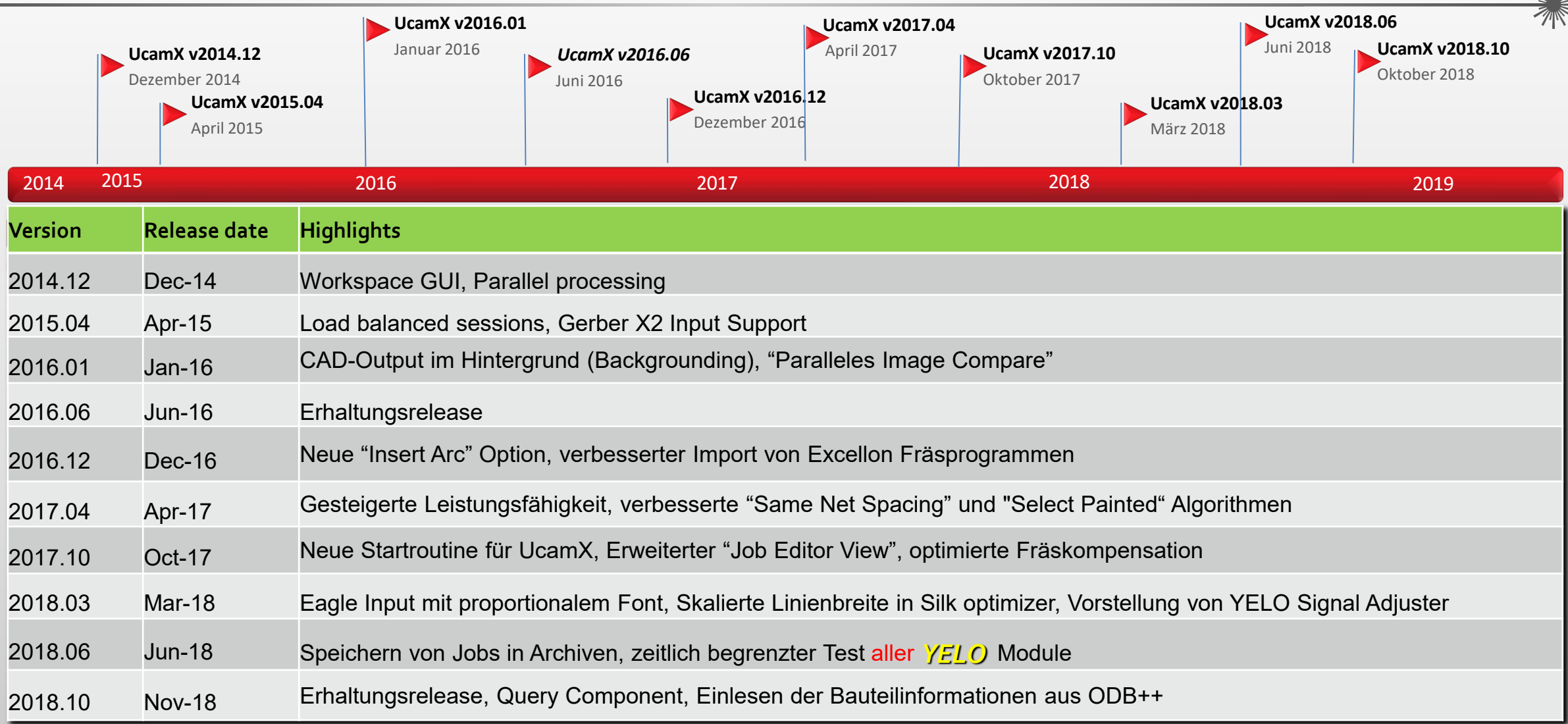

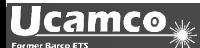

W

#### **Übersicht**

- Einlesen der Bauteilinformationen aus ODB++
- Query Component, ein neues Modul
- Speichern und Einlesen der UcamX jobs als Archiv
- Gerber X2 Input reads Gerber Objekt Attribute
- **Eagle .brd Input unterstützt proportionale Fonts**
- Customer Panel Modul
- Abbruch von versehentlich gestarteten zeitraubenden Prozessen
- *YELO* Testlizenz
- und mehr ...

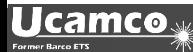

#### **Einlesen der Bauteilinformationen aus ODB++**

#### **Einlesen der Bauteilinformationen aus ODB++ \***

Bauteilinformationen werden aus ODB++ Jobs in extra Lagen, mit der Subclass "Component", eingelesen und im Hauptfenster angezeigt.

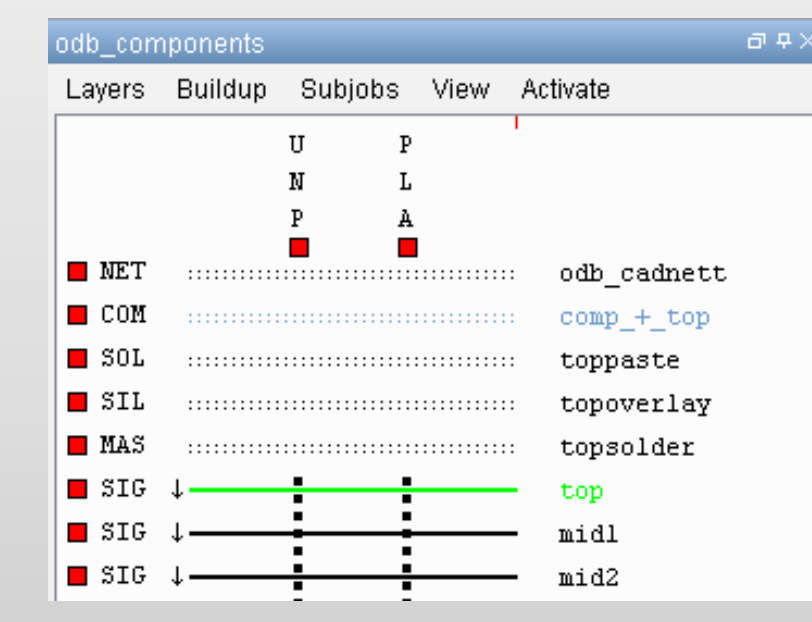

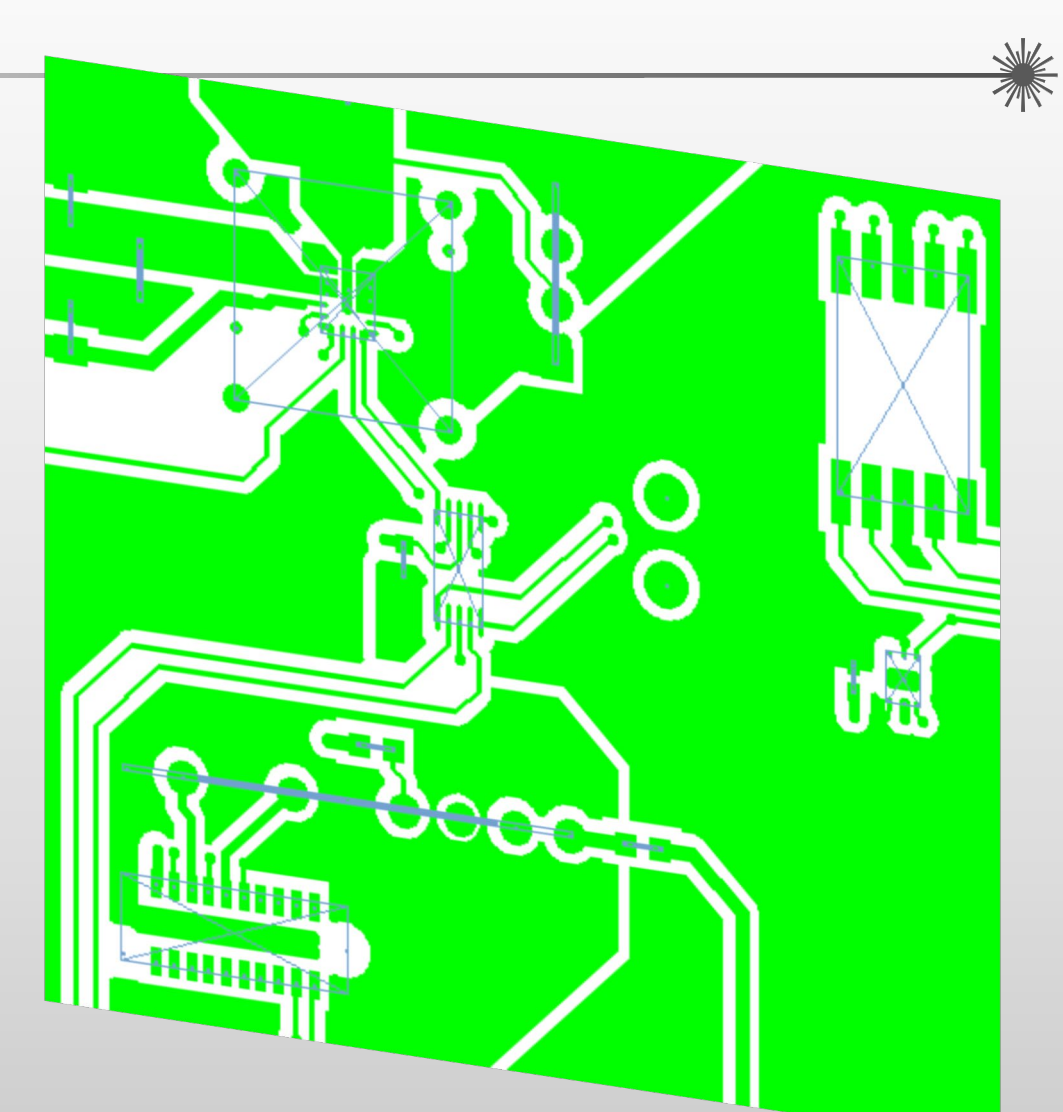

\* Lizensierte Option –> kostenfrei für Kunden mit aktiven Wartungs- oder Garantieverträgen

#### **Query Components**

#### **Query Components**

Dieses neue Modul ermöglicht das Abfragen einzelner Bauteile, die Anzeige des Referenz Designators, des Teilenamens und der Attribute.

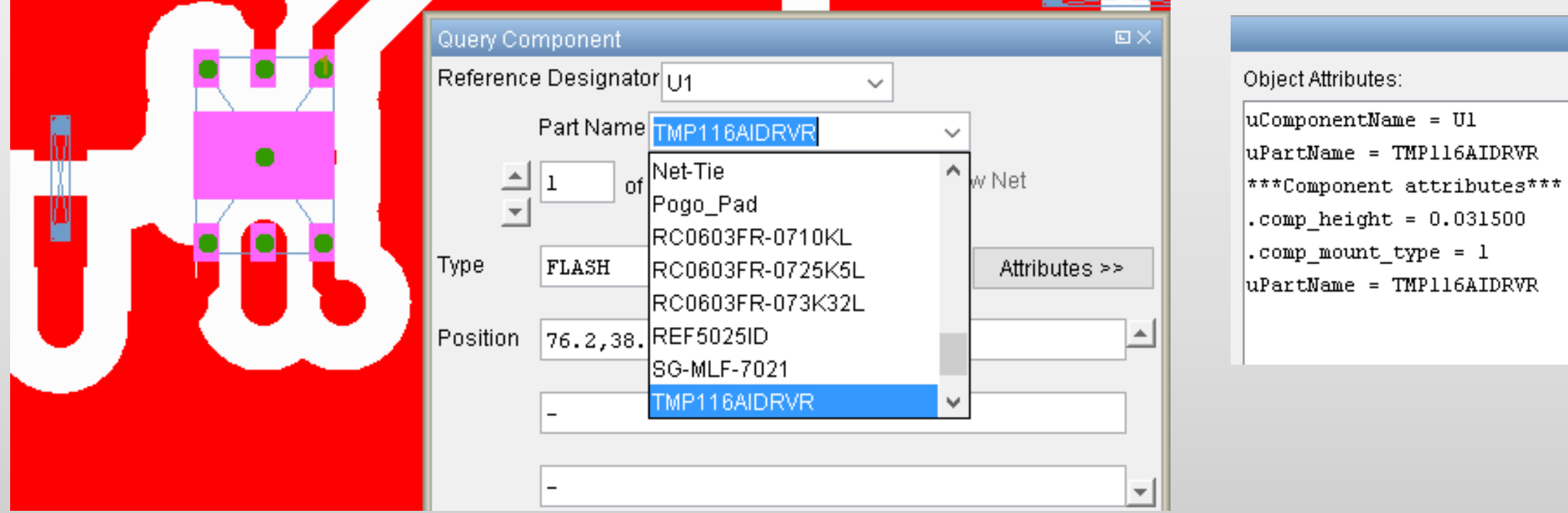

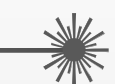

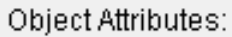

#### **Query Components**

Das Netz kann während der Abfrage der Pins hervorgehoben werden.

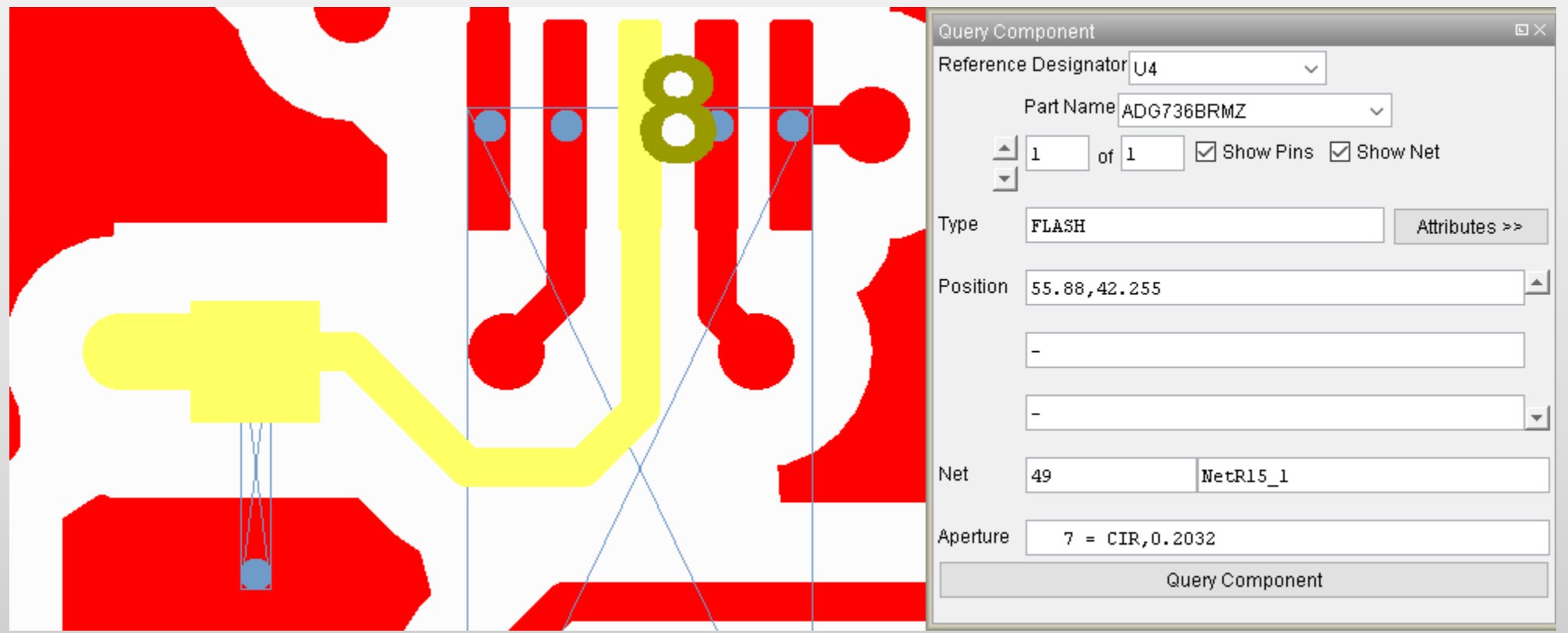

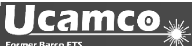

**Speichern und Einlesen der UcamX Jobs als Archiv / Export von ODB++ Daten als .tgz archive**

**Speichern und Einlesen der UcamX Jobs als Archiv** 

Now it is possible to save **UcamX** Jobs directly and read it back as a .zip archive

Ctrl+ Scan ... New ... Save Ctrl+  $Ctrl + S$ Open ... Save As Open from Archive... Save As Archive Save As y3 Close Save As v6 Edit ... Save As v9  $P_{\text{min}}$ Merge ... Parametere

**Export von ODB++ Daten als .tgz Archiv.**

Die Einstellungen werden in der CAD Datei getätigt.

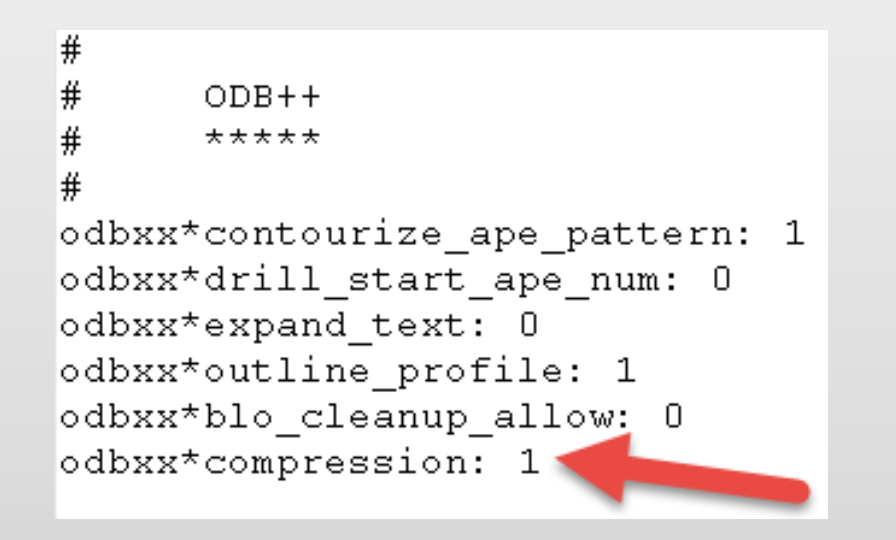

#### **Gerber X2 Input Konvertierung unterstützt Gerber Objekt Attribute**

#### **Gerber X2 Input Konvertierung unterstützt Gerber Objekt Attribute**

Der neue %TO Befehl definiert Objekt Attribute in Gerber X2. Diese beinhalten gewöhnlich Informationen über Netzlisten und Bauteile. Gerber Objekt Attribute werden jetzt in UcamX Attribute konvertiert.

Beispiel mit Bauteilinformation:

X170180000Y-81280000D03\* %TO.CN, P1, 3, /TD0-DONE\*% X170180000Y-86360000D03\*  $D15*$ \$TO.CN, P1, 1, / PWR 3\002C3-5V\*\$ X170180000Y-76200000D03\*  $DI4*$ \$TO.CN, P1, 4, /TDI-DIN\*\$

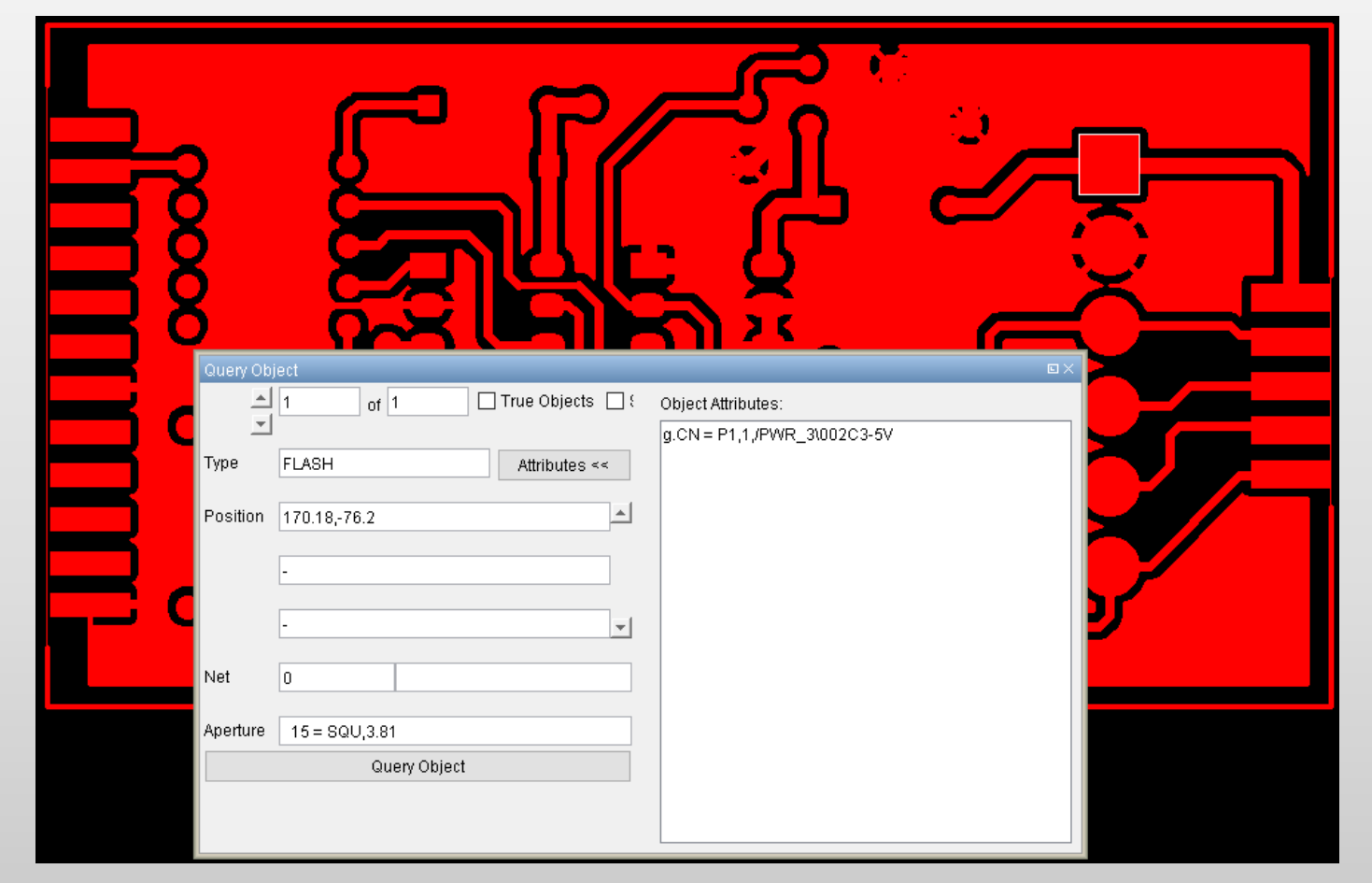

#### **Customer Panel Modul**

#### **Customer Panel Modul**

Einfach ein Panel Parameterset auswählen und "OK" klicken.

Es war nie einfacher ein kundenspezifisches Panel zu erzeugen.

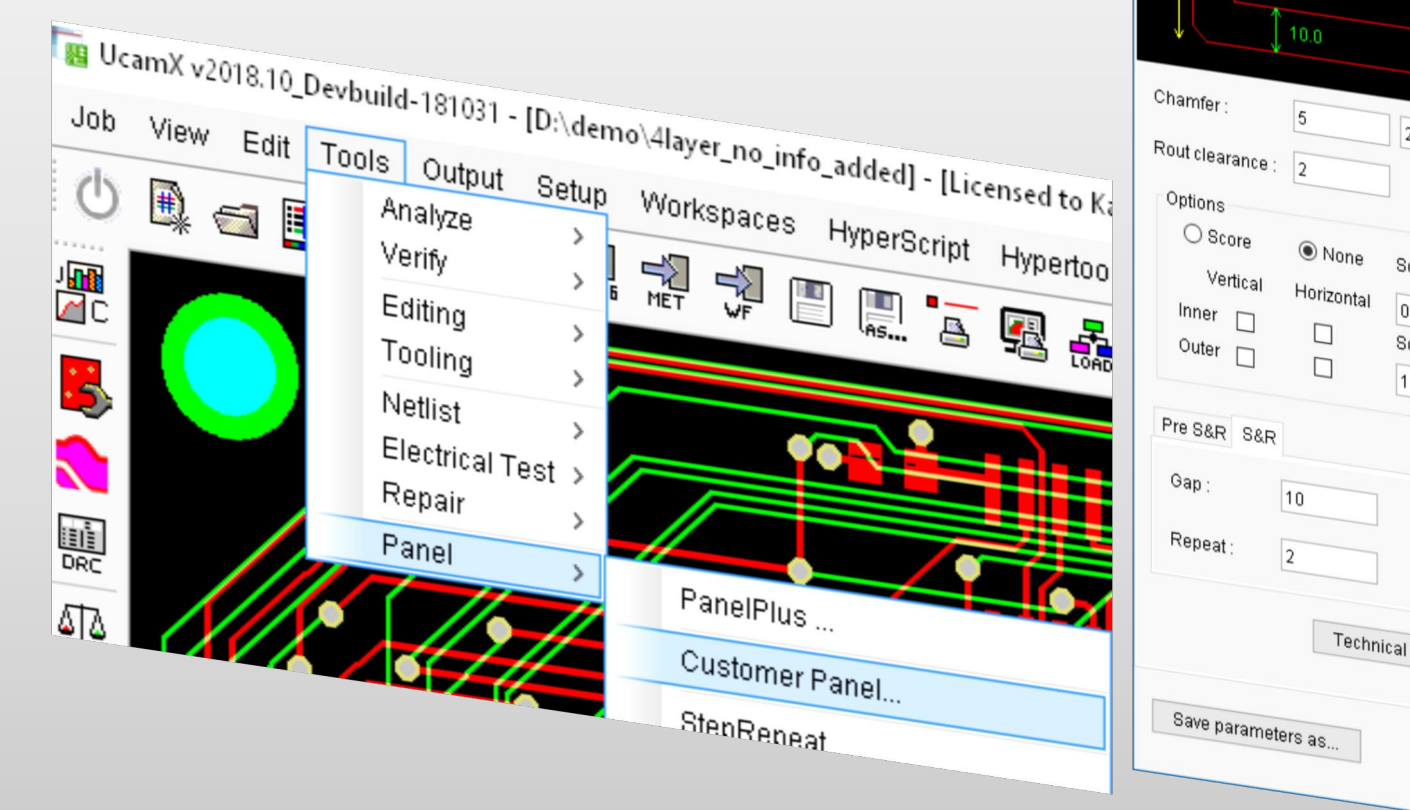

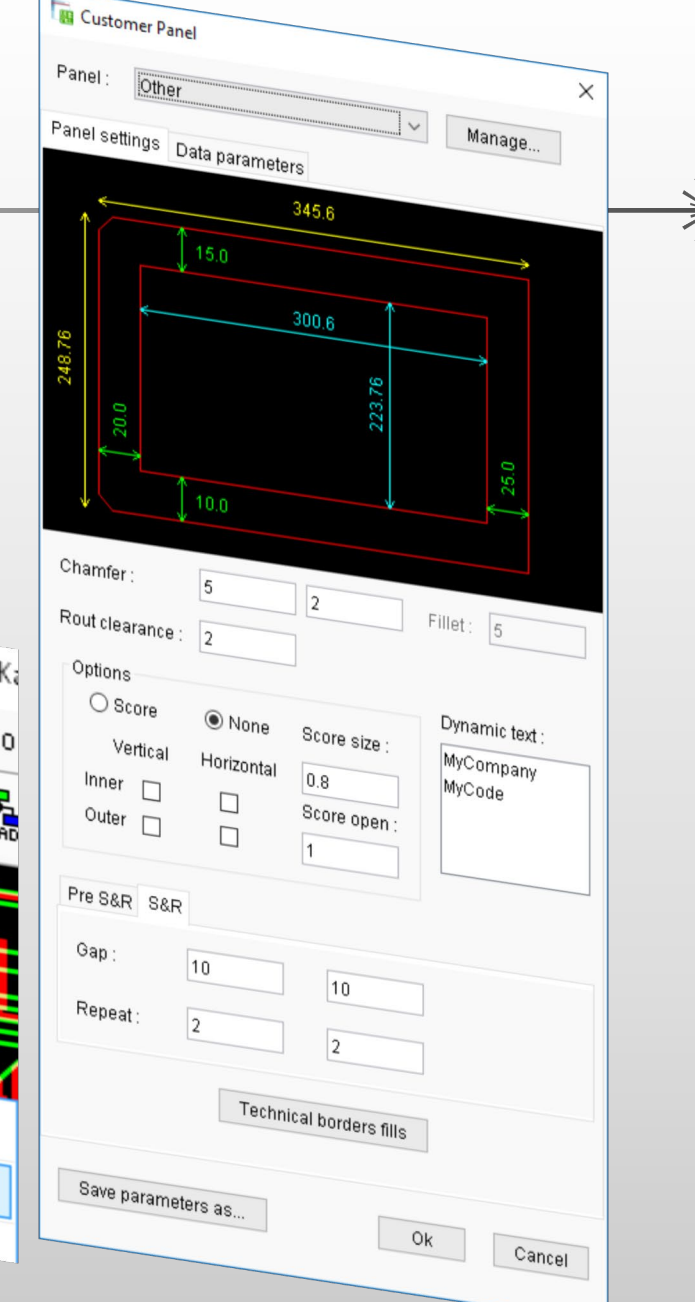

#### **Customer Panel Modul**

**Ucamco** 

Alle Informationen vordefiniert in Parametersets oder "on the fly"

- 2 mögliche Step & Repeat Durchläufe
- Direkte Anzeige aller Panelabmessungen

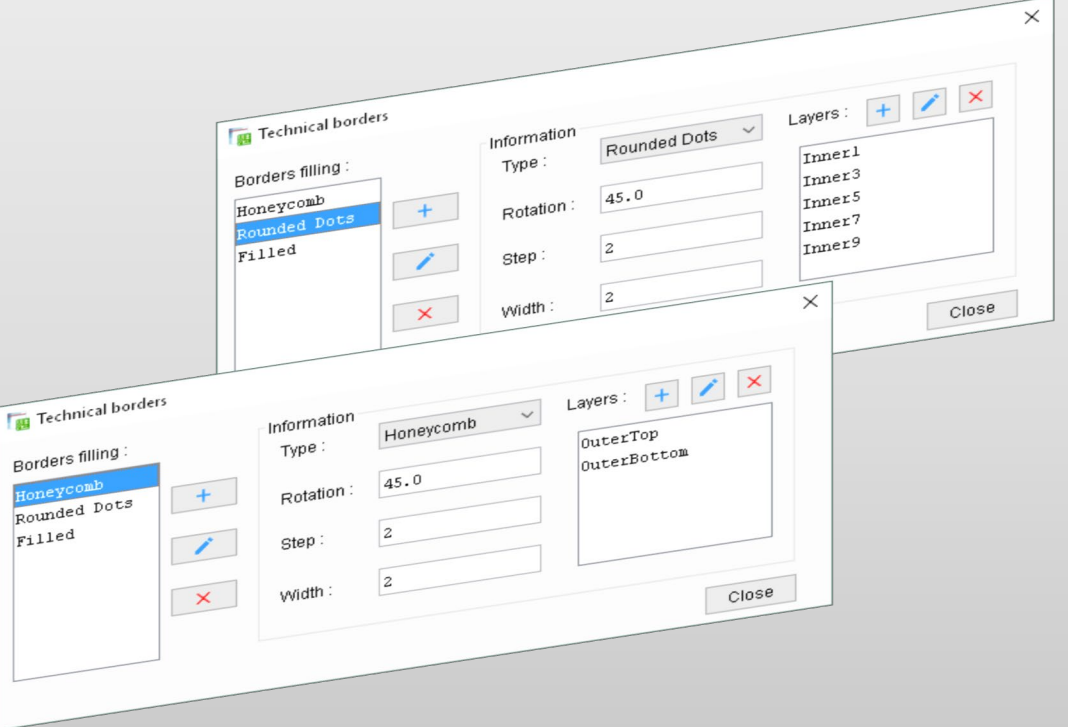

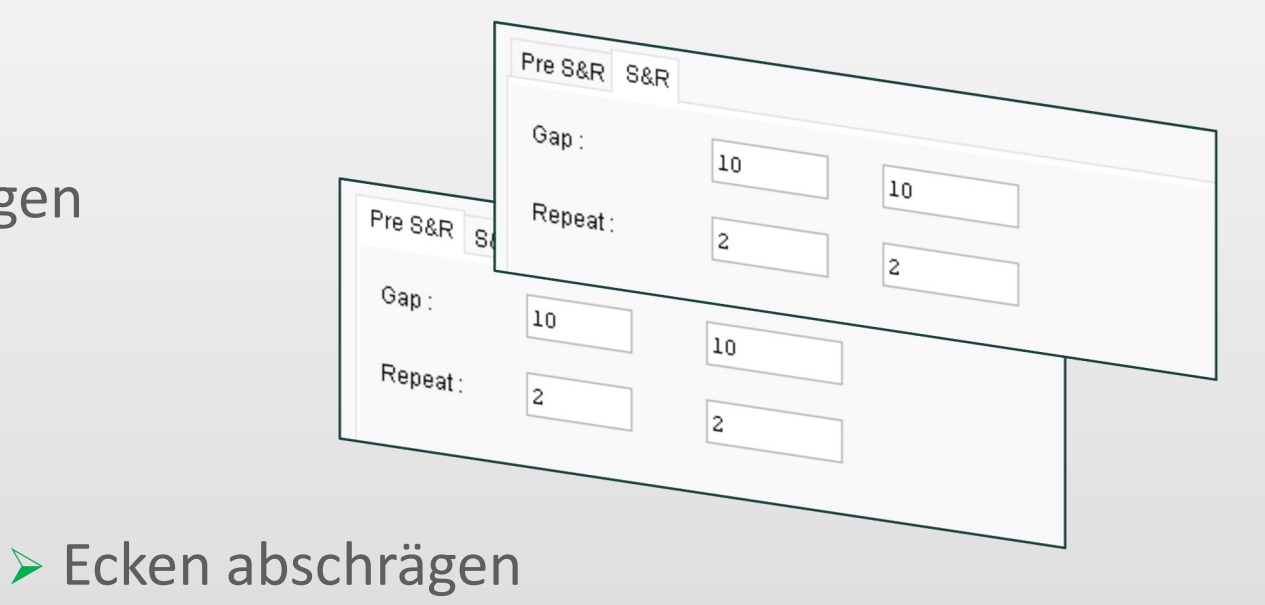

- **≻ Kupferfüllung der technischen Rahmen**
- Dynamischen Text über Platzhalter einfügen
- Beinhaltet Fiducials, Bohrungen, Ritzlinien, ...

#### **Abbruch lang laufender Prozesse**

#### **Abbruch lang laufender Prozesse**

Sie haben versehentlich einen lang laufenden Prozess wie Secure Etch Compensation (SEC), YELO oder Show Rout Path gestartet?

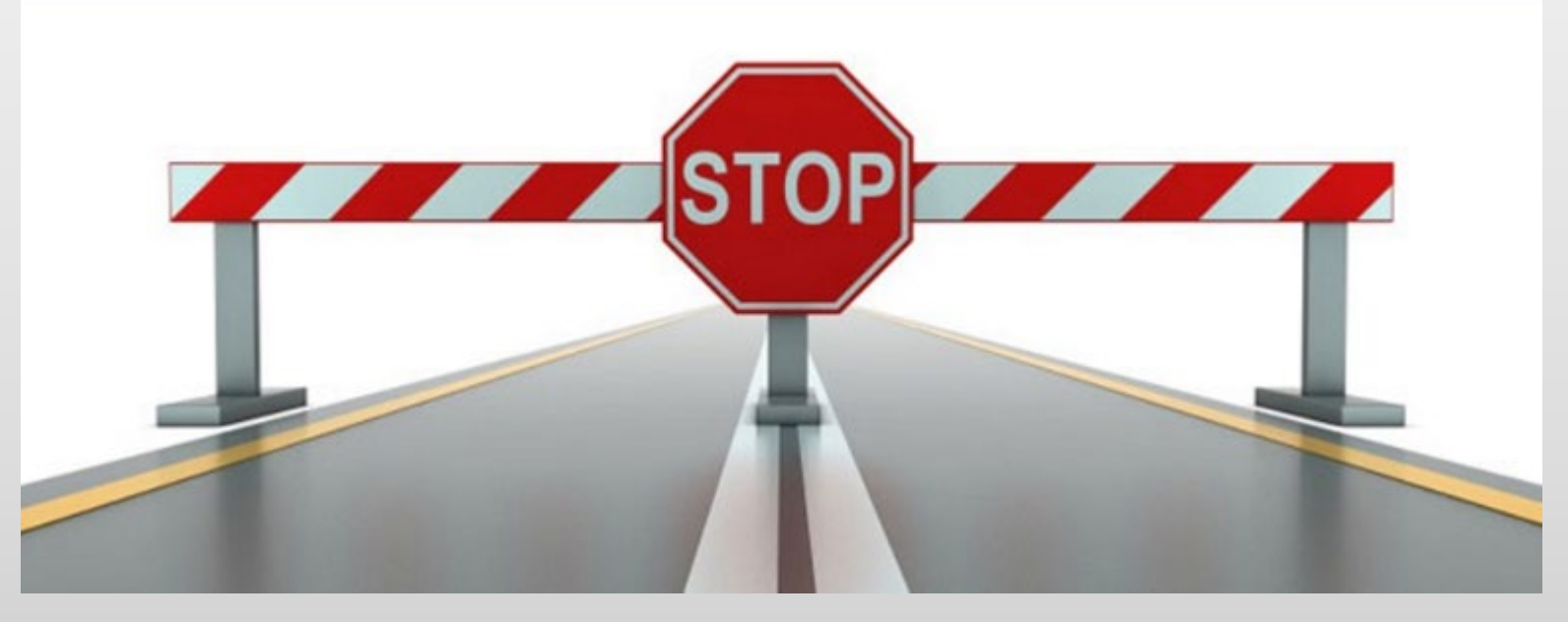

Mit Verwendung von eines einfachen "CTRL Y" haben Sie jetzt die Möglichkeit den Prozess abzubrechen anstatt UcamX zu schließen.

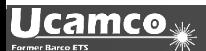

#### *YELO* **Testlizenz**

Es war Ihnen nicht möglich *YELO* während des kostenlosen Testzeitraums, der mit UcamX version 2018.06 freigeschaltet wurde, zu nutzen?

Lassen Sie sich dadurch nicht davon abhalten alle *YELO* – Module zu testen.

Fragen Sie bei Ihrem Ucamco Support nach einer Testlizenz für jedes der *YELO*  Module:

- **❖ Copper Adjuster**
- **❖ Legend Adjuster**

### **GO BEYOND – GO** *YELO* …

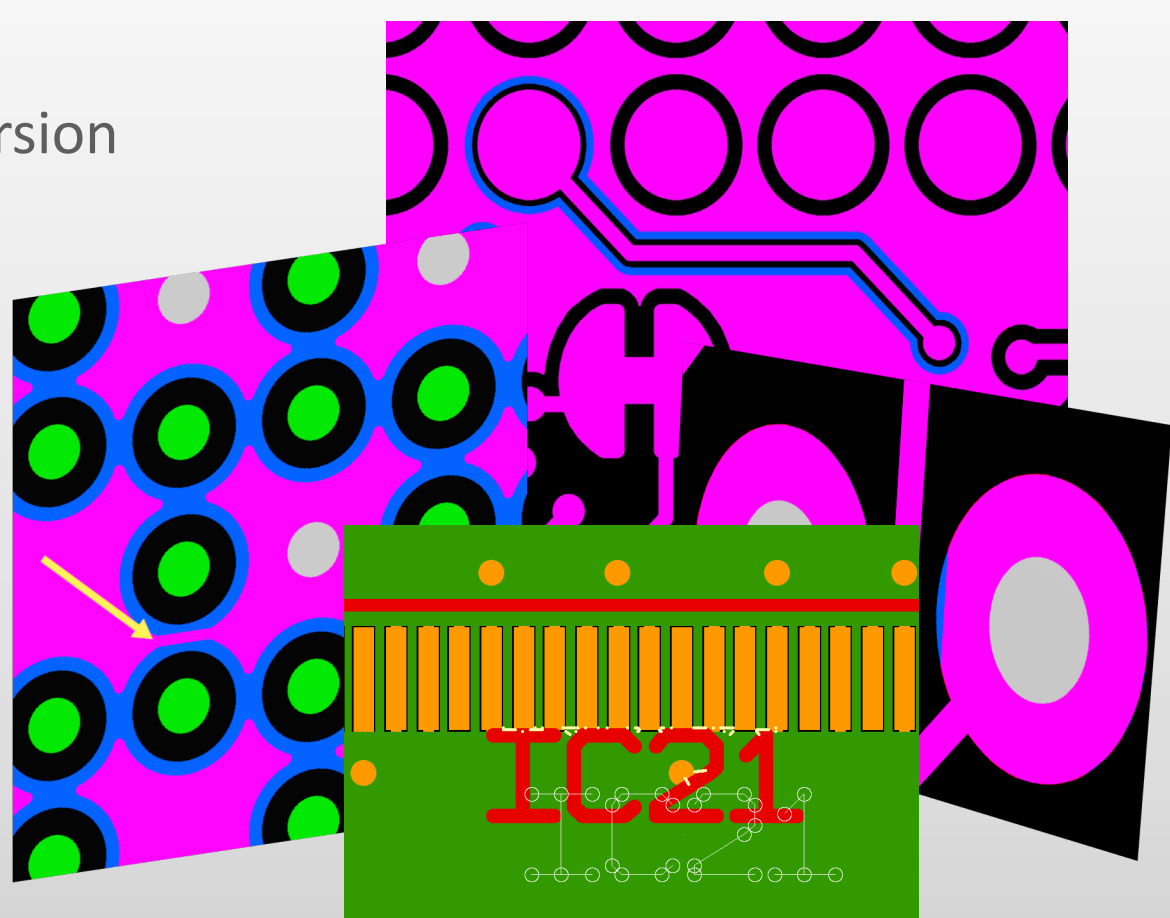

für detaillierten Informationen finden Sie eine *YELO* presentation und ein *YELO* "in action"-Video auf unserer Homepage unter https://www.ucamco.com/en/software/cam/ucamx/features

#### **und mehr …**

UcamX v2018.10 beinhaltet außerdem eine große Anzahl an Codefixes, die auf dem Feedback unserer Nutzer basieren.

Wenn Sie noch eine ältere Version von UcamX oder Ucam einsetzen, können Sie sich über die Release Notes und Codefixes der vorangegangenen Versionen informieren.

- UcamX v2014-12
- UcamX v2015.04
- UcamX v2016.01
- **UcamX v2016.06**
- UcamX v2016.12
- UcamX v2017.04
- UcamX v2017.10
- UcamX v2018.03
- UcamX v2018.06

Alle Release Notes und Codefixes stehen auf der Downloads Seite der Ucamco Homepage zur Verfügung.

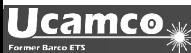

#### © Copyright Ucamco NV, Gent, Belgium

All rights reserved. This material, information and instructions for use contained herein are the property of Ucamco. The material, information and instructions are provided on an AS IS basis without warranty of any kind. There are no warranties granted or extended by this document. Furthermore Ucamco does not warrant, guarantee or make any representations regarding the use, or the results of the use of the software or the information contained herein. Ucamco shall not be liable for any direct, indirect, consequential or incidental damages arising out of the use or inability to use the software or the information contained herein. The information contained herein is subject to change without prior notice. Revisions may be issued from time to time to advise of such

changes and/or additions.

No part of this document may be reproduced, stored in a data base or retrieval system, or published, in any form or in any way, electronically, mechanically, by print, photo print, microfilm or any other means without prior written permission from Ucamco. This document supersedes all previous versions.

All product names cited are trademarks or registered trademarks of their respective owners.

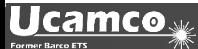